## CONDICIONAR VISIBILIDAD DE UNA EVALUACIÓN A UN GRUPO DE ESTUDIANTES DETERMINADO:

Ya sea para la herramienta Evaluaciones y cualquier otra de aula virtual, el sistema nos permite crear reglas que condicionan su visibilidad.

Si por ejemplo necesitamos configurar una evaluación para que solo se muestre a los estudiantes de la convocatoria de septiembre, solo debemos situarnos frente al objeto de evaluación en el área de contenido donde se encuentre y a través del botón de acciones de la misma seleccionamos "Versión adaptativa".

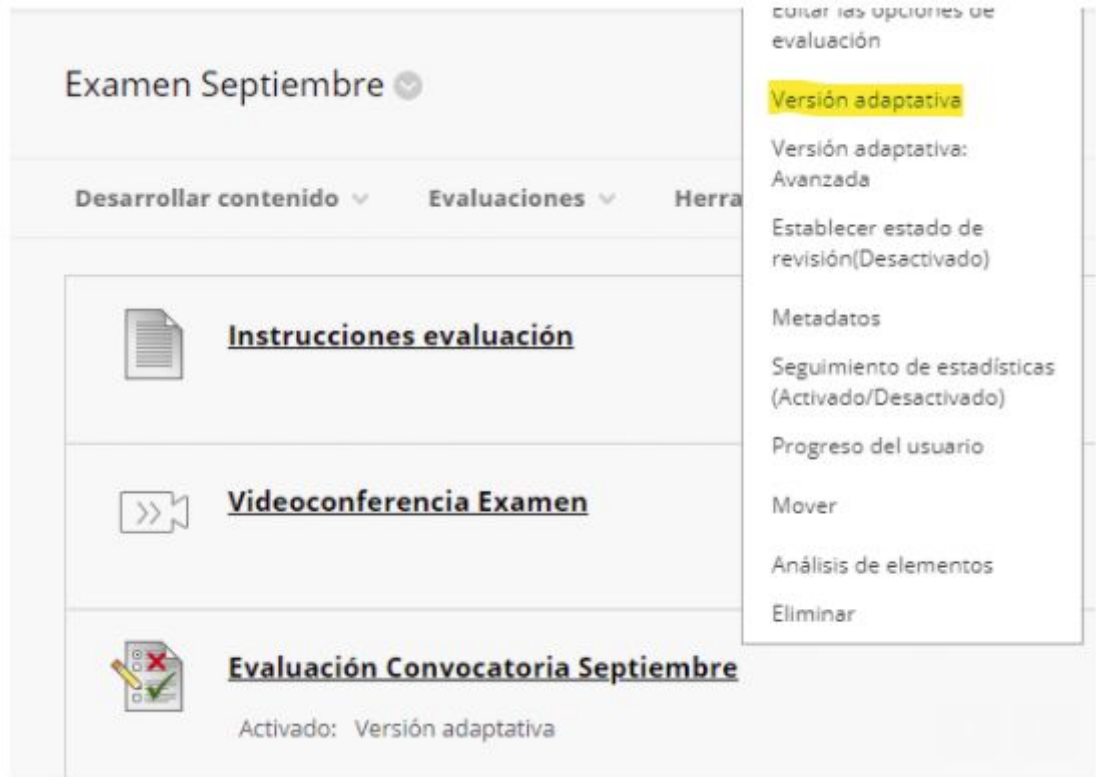

Una vez dentro, en el apartado AFILICIACIÓN, podemos seleccionar los estudiantes del listado que aparece al pulsar sobre el botón Examinar...

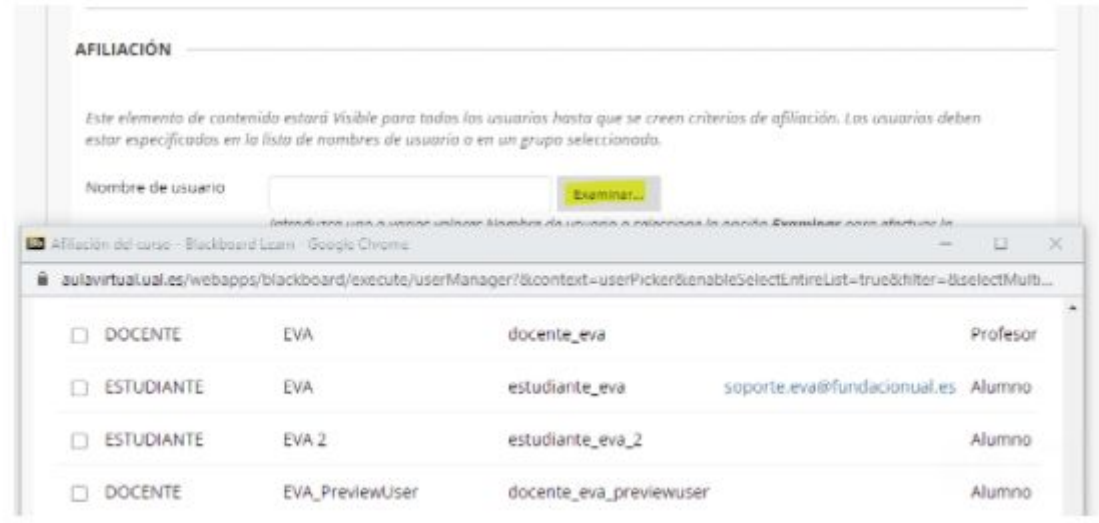

NOTA: Si al pulsar sobre el botón Examinar no aparecen usuarios por favor configure las opciones de Buscar como: *Nombre de usuario > No está vacío*

Pulse Enviar para confirmar los datos y de nuevo Enviar para guardar los cambios de la Versión Adaptativa.